## **Table of Contents**

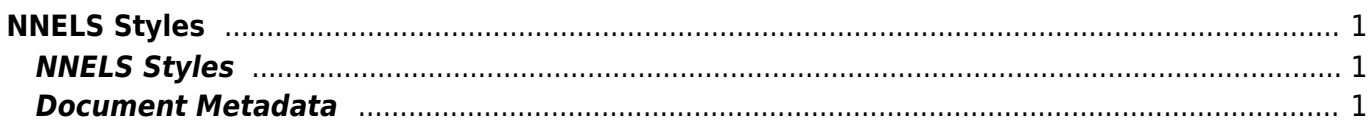

Last update: 2018/06/28 17:11 public:nnels:etext:template-styles https://wiki.libraries.coop/doku.php?id=public:nnels:etext:template-styles&rev=1530205915

## <span id="page-2-0"></span>**NNELS Styles**

For instructions on installing and using the NNELS Template in Microsoft Word, see: [Using the NNELS](https://wiki.libraries.coop/doku.php?id=public:nnels:etext:template-instructions) **[Template](https://wiki.libraries.coop/doku.php?id=public:nnels:etext:template-instructions)** 

The NNELS Styles table outlines what the Styles in the NNELS Template (NNELS Styles.dotx) are used for and how they translate to DAISY XML. The table also outlines how the use of certain Word tools will translate to DAISY XML, such as the insert caption, insert endnote, and insert table tools. Further information about using the Word tools can be found on their respective wiki pages.

Using the Styles in the NNELS Template will make e-text editing more efficient and ensure that we have consistent formatting across documents, and that the Word documents smoothly convert to DAISY. The resulting DAISY book will be well-structured and understandable by accessibility software, and conform to DAISY 3 Specifications for the Digital Talking Book.

There are still limitations to converting Word to DAISY XML, so cleaning-up of the XML file is still needed (not for you to worry about).

## <span id="page-2-1"></span>**NNELS Styles**

Access denied to CSV data

## <span id="page-2-2"></span>**Document Metadata**

Document properties in Microsoft Word are converted to metadata in the DAISY XML file. It is important to always insert the below properties in your file.

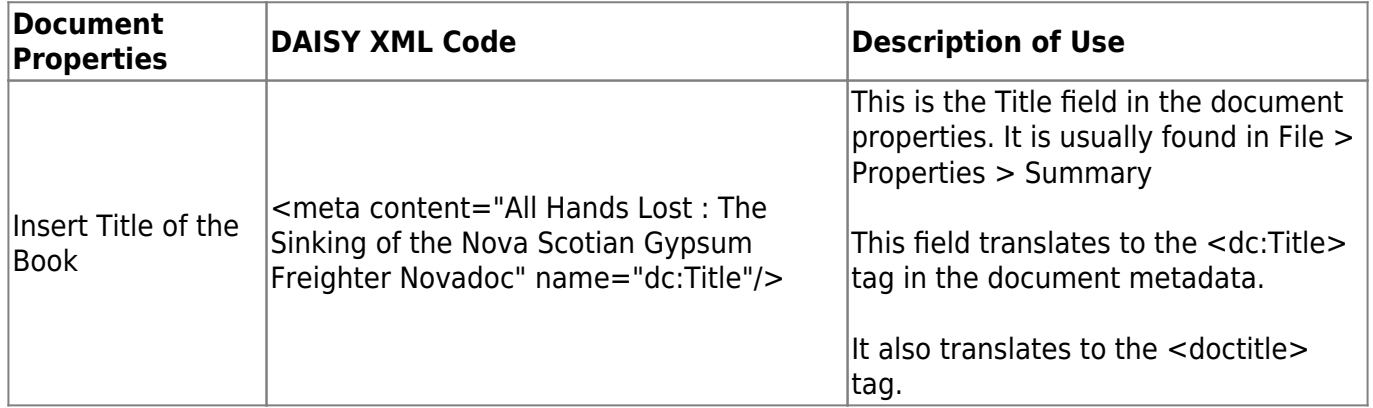

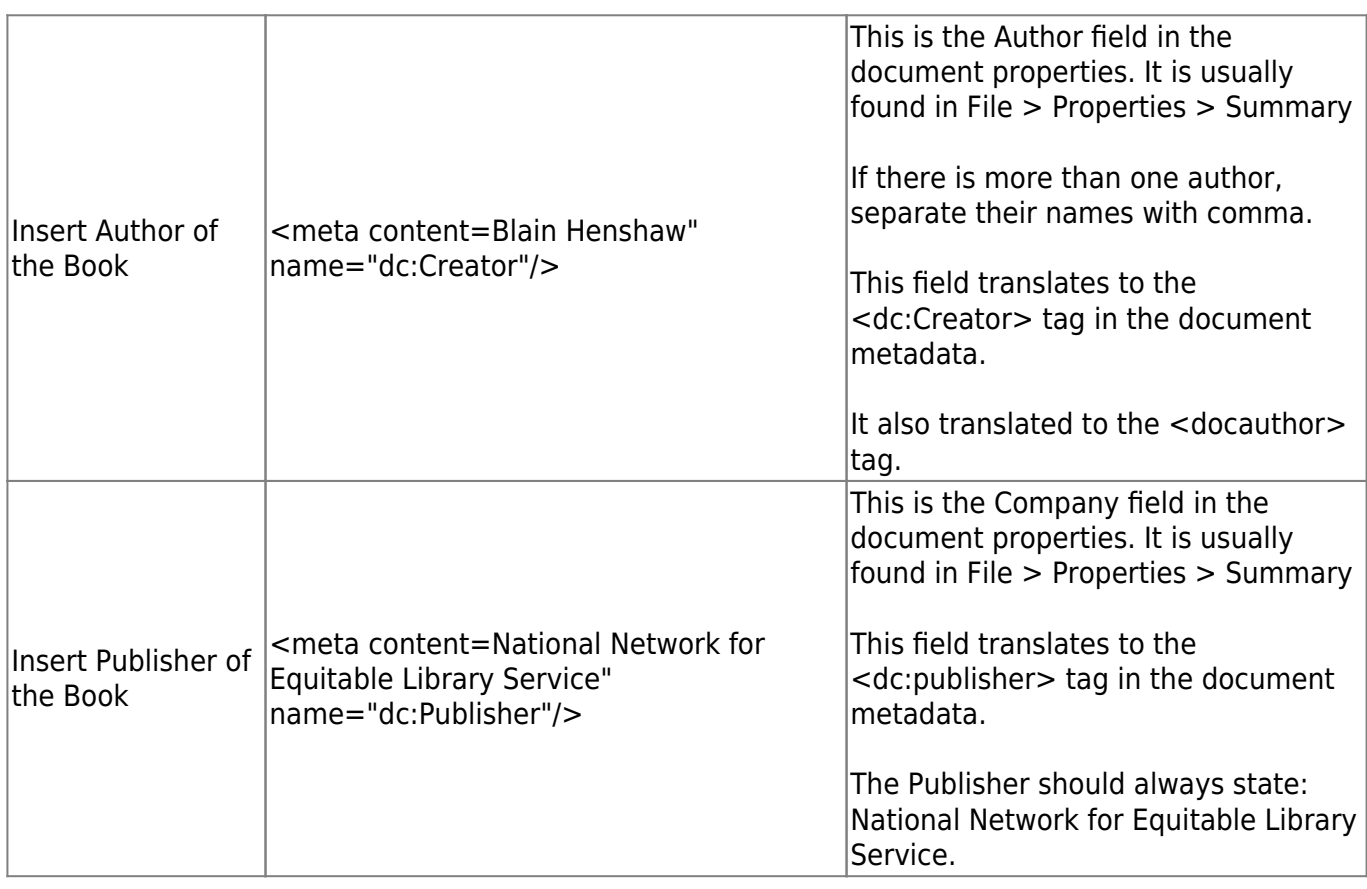

From: <https://wiki.libraries.coop/> - **BC Libraries Coop wiki**

Permanent link: **<https://wiki.libraries.coop/doku.php?id=public:nnels:etext:template-styles&rev=1530205915>**

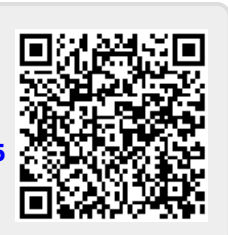

Last update: **2018/06/28 17:11**